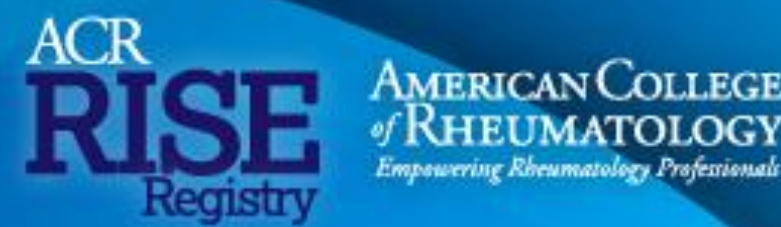

### **2021 Merit-Based Incentive Payment System (MIPS) Reporting Guide**

### **Contents**

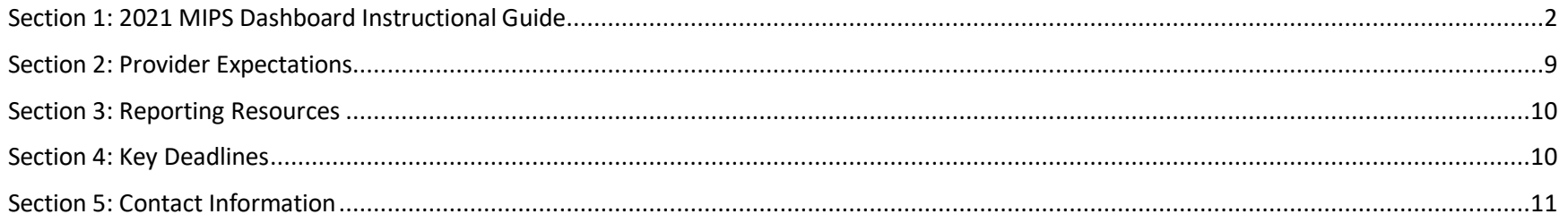

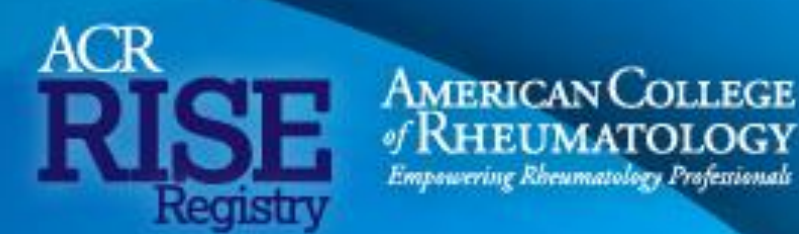

### <span id="page-1-0"></span>Section 1: 2021 MIPS Dashboard Instructional Guide

**RISE registry participants should follow these step-by-step instructions to report for 2021 MIPS through the RISE registry. For this guide, we will be displaying the individual reporting option. Please note the group reporting option mirrors the individual reporting option.**

- **1)** [Login to your RISE Registry Quality dashboard >](https://registry.rheumatology.org/)
- **2)** Select the MIPS icon on the left-hand navigation menu.

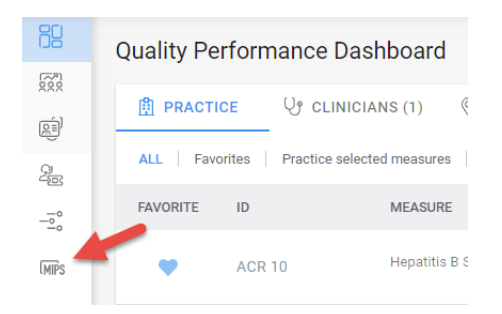

**3)** Select your MIPS reporting participation preference - either individual reporting or group reporting. Ensure '2021' is selected for the performance year.

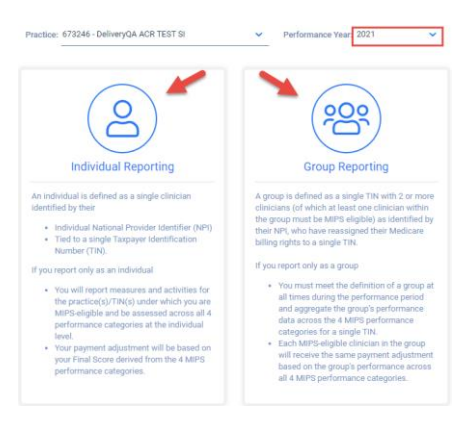

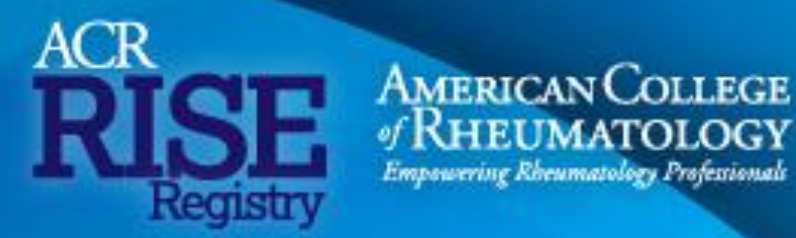

**4)** Once the reporting preference is selected, you will land on the 2021 MIPS Dashboard.

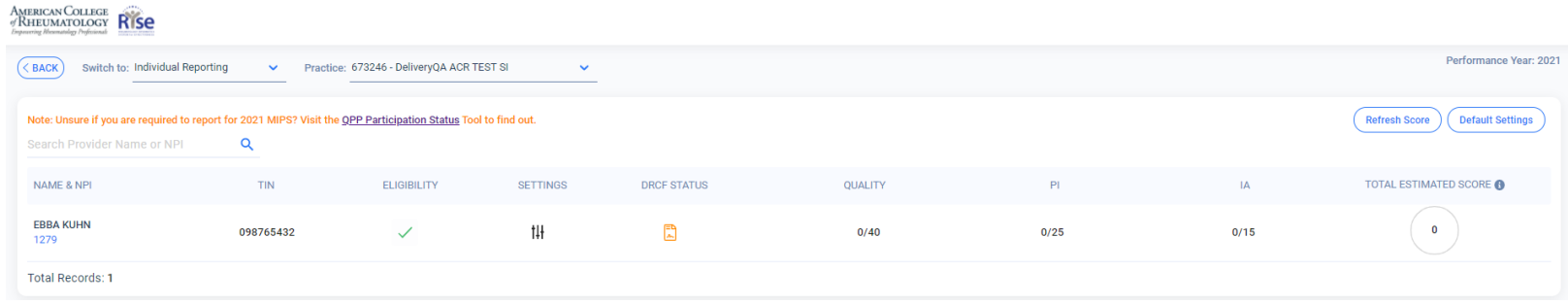

- **5)** On the MIPS Dashboard, you must complete the following four milestones for each individual or group in the following order before accessing the Quality, Promoting Interoperability (PI), and Improvement Activities (IA) milestones:
	- TIN
	- Eligibility
	- **Settings**
	- DRCF Status

Click on the TIN, Eligibility, and Settings icons to start and complete each of those milestones.

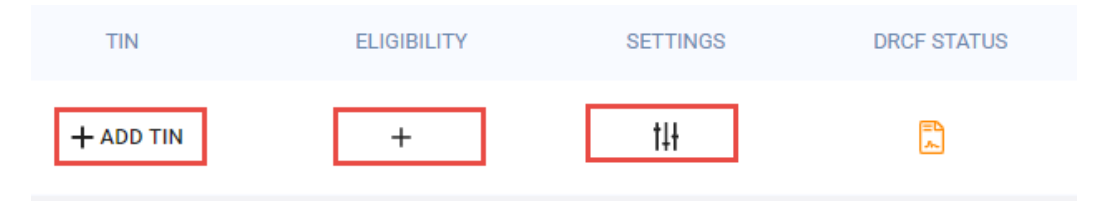

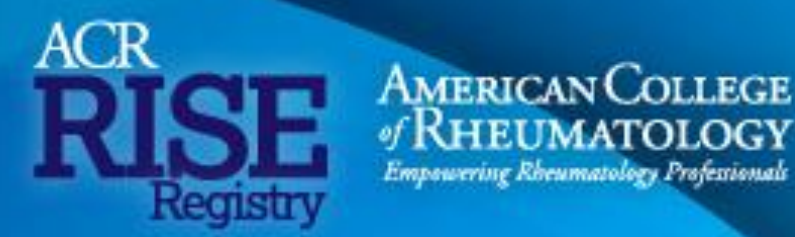

**6)** Once those three milestones are completed, you will be required to sign the Data Release Consent Form (DRCF). Click on the DRCF icon to begin.

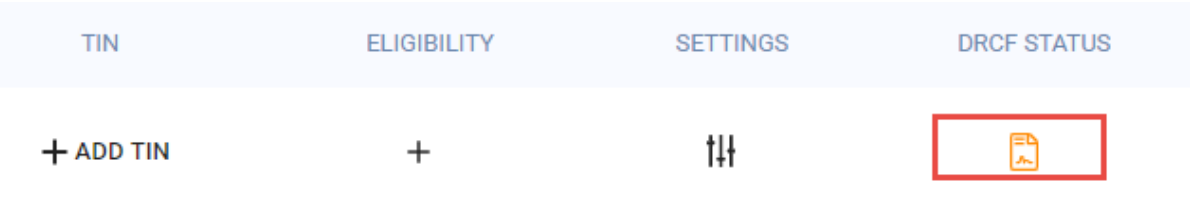

**7)** Please indicate when you would like to sign the DRCF. Participants can choose to sign the DRCF now or later. For those reporting as **individuals**, the reporting clinician must sign the DRCF. If you are the practice admin, please select the "Sign Later" option, send the DRCF to the reporting clinician's email address, and advise him or her to sign the DRCF.

For those reporting as a **group**, the authorized signatory of the practice should sign the DRCF.

**NPI Validation TIN DRCF** C EchoSign TIN Method Name Status Completed Date Signatory Sign Refresh Agreement Action ◯ Sign Now ◯ Sign Later DRCF Agreement Pending

The DRCF needs to be signed before **Feb 15, 2022**.

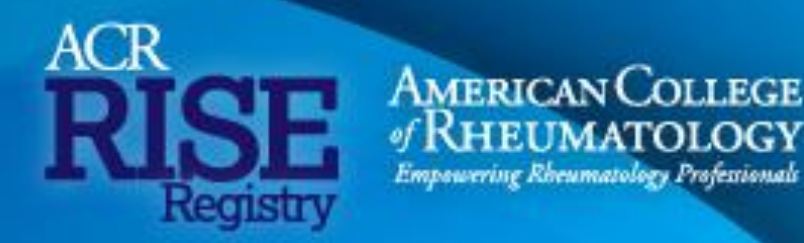

**8)** Once the DRCF is either signed or selected to sign later, you can access the Quality, PI, and IA milestones. Please click on the values below each performance category milestone to begin completing each one.

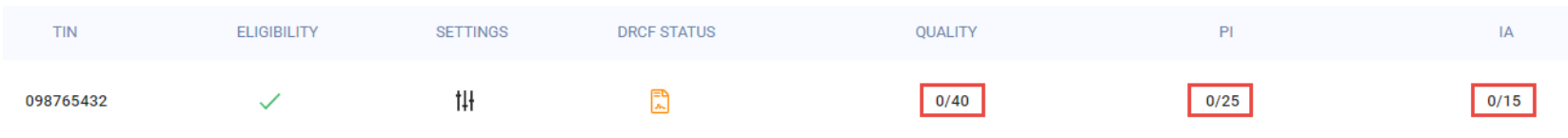

### **9)** Quality Milestone

If you are reporting for Quality, please select the measures you want to submit for MIPS under the Quality milestone. You will be able to select and report on any of your 2021 preferred measures that are in "Operational" status. As you select measures, your estimated quality points and estimated quality weight will update. As a reminder, for general Quality reporting requirements, you'll need to:

- Submit data for at least 6 measures (including 1 outcome measure or high-priority measure in the absence of an applicable outcome measure)
- Report performance data for at least 70% of the patients who qualify for each measure (data completeness)
- Submit measures that have at least 20 cases

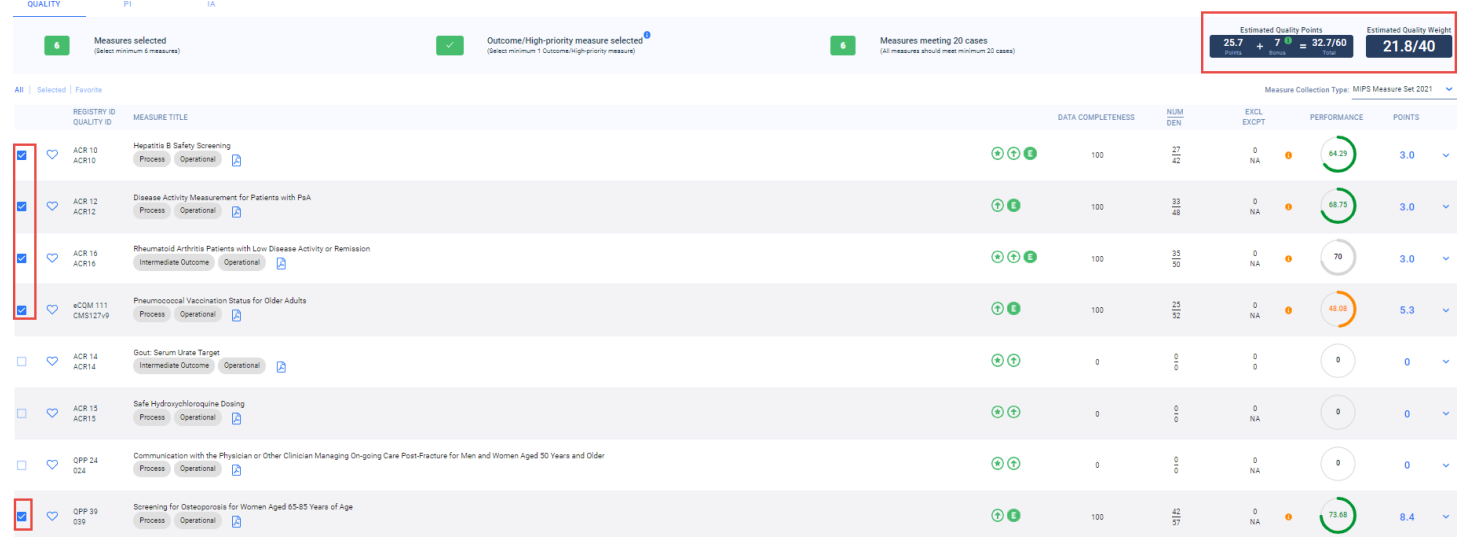

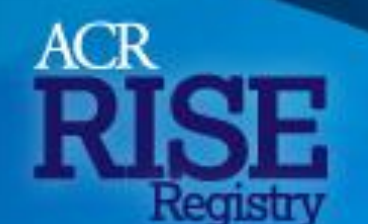

**AMERICAN COLLEGE** 

Empowering Rheumatology Professionals

(CANCEL)

(SAVE

### **10)** Promoting Interoperability (PI) Milestone

If you are reporting for PI, you will start by submitting a "yes" to the following mandatory PI measures:

- PI\_INFBLO\_1 The Prevention of Information Blocking Attestation,
- PI\_ONCDIR\_1 The ONC Direct Review Attestation,
- PI\_ONCACB\_1 ONC-ACB Surveillance Attestation
- PI\_PPHI\_1 The security risk analysis measure

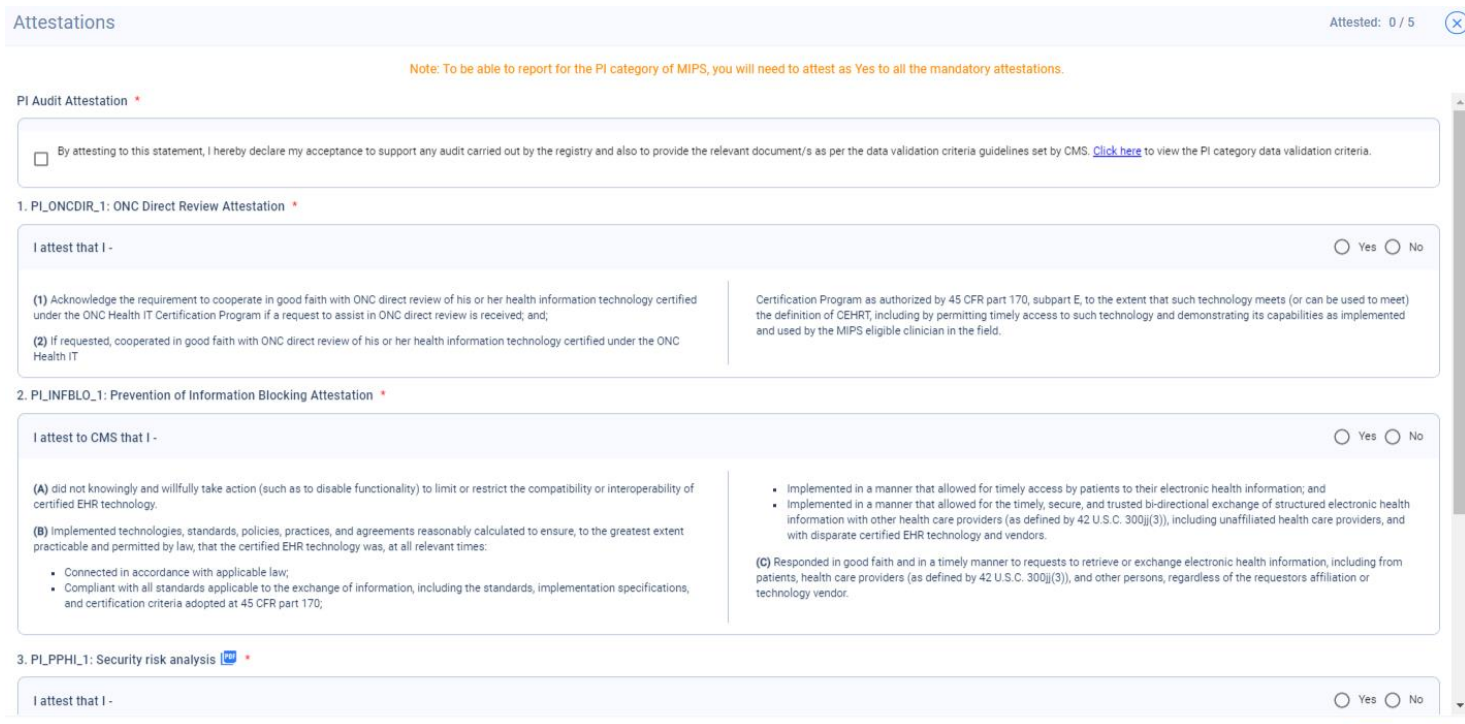

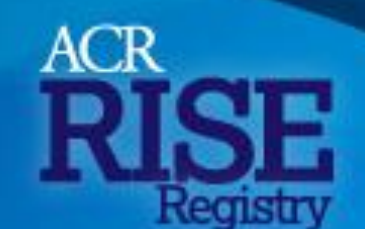

**AMERICAN COLLEGE** 

Empowering Rheumatology Professionals

Once completed, you will land on the PI milestone page. Please indicate the 90+ day performance period duration and select the PI measures to report on. You will need to have your PI report from your Electronic Health Record (EHR) readily available so you can refer to it when adding your numerator and denominator counts for the applicable measures. As you select measures, your estimated PI points and estimated PI weight will update.

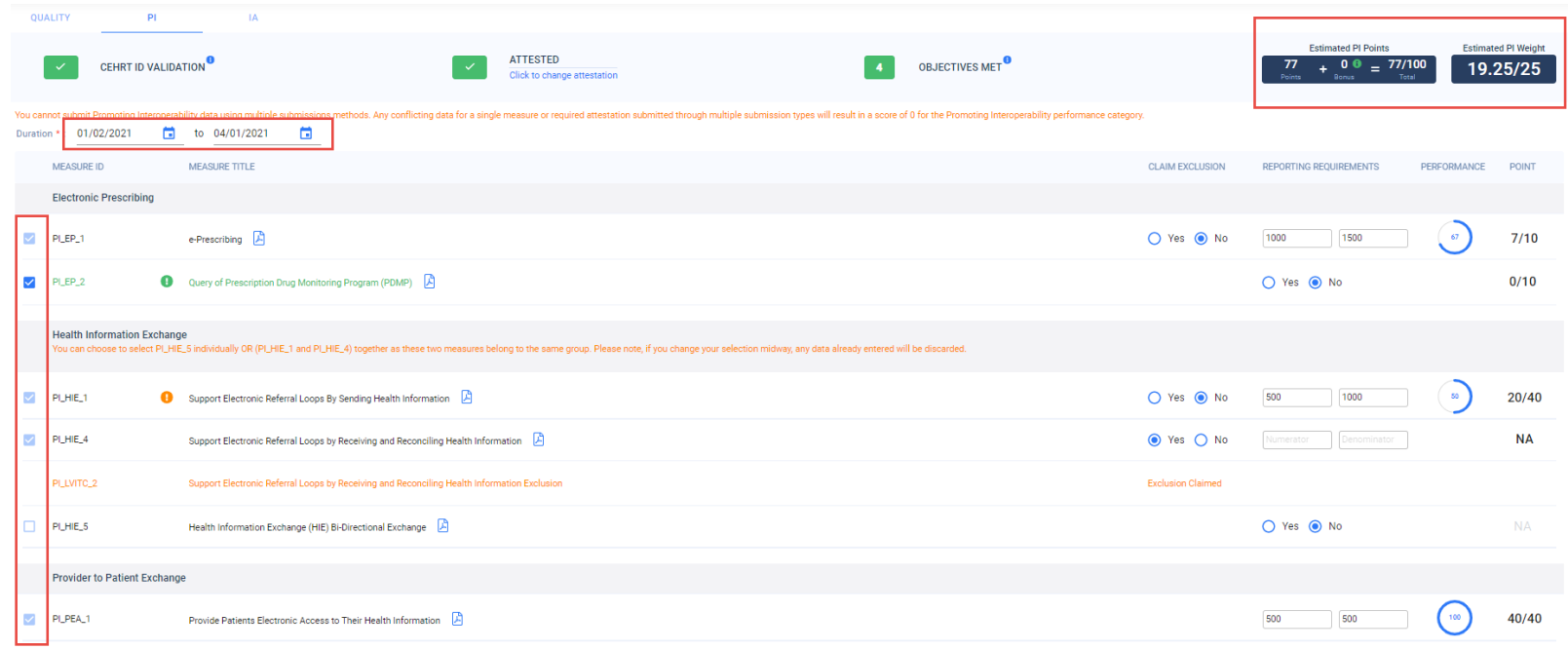

*Note: You cannot submit PI data using multiple submissions methods. Any conflicting data for a single measure or required attestation submitted through multiple submission types will result in a score of 0 for the PI performance category.*

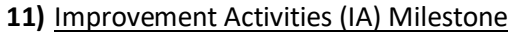

If you are reporting for IA, please indicate the 90+ day performance period duration and select the activities you want to submit for MIPS under the IA milestone. As you select activities, your estimated IA points and estimated IA weight will update.

**AMERICAN COLLEGE** 

Empowering Rheumatology Professionals

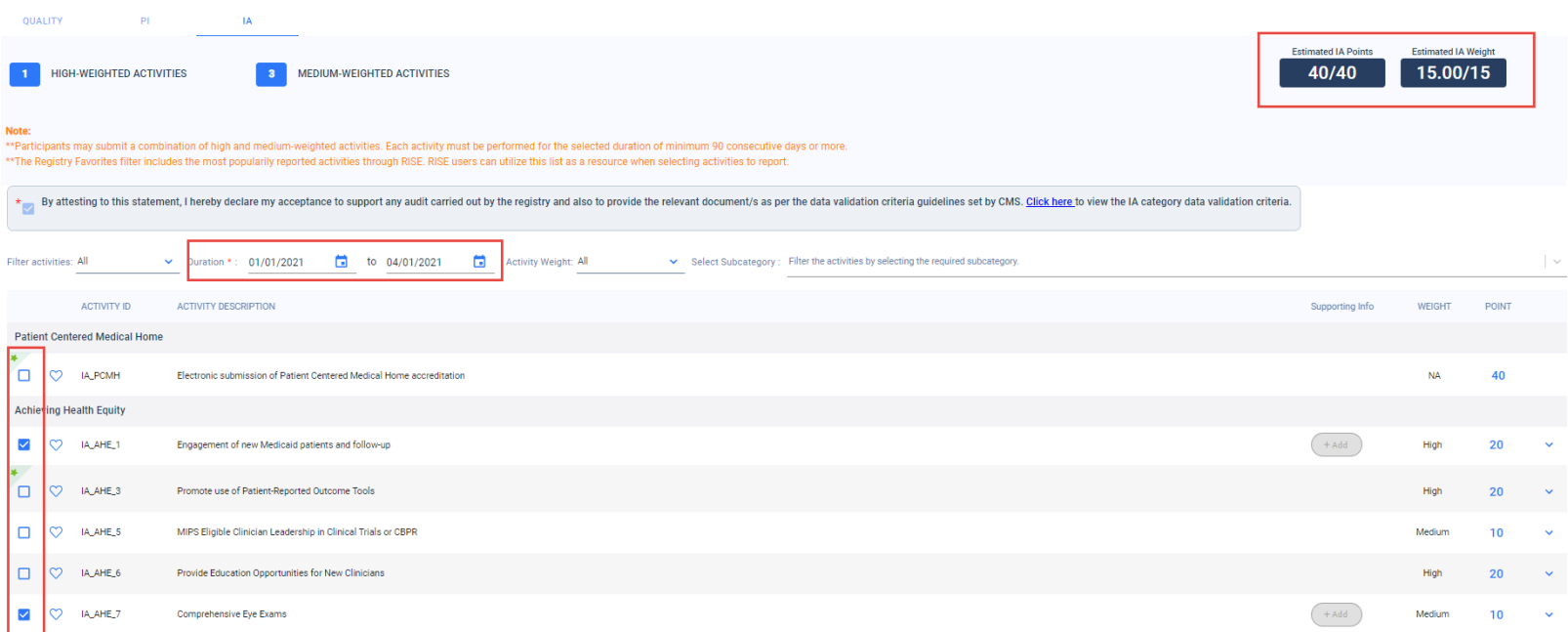

*Note: The activities starred in green represent the "Registry Favorites". These are activities that were popularly submitted for 2020 MIPS reporting. You are encouraged to refer to these as a resource when selecting your activities to report.* 

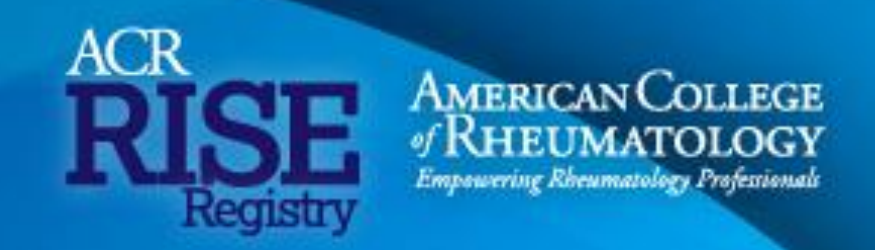

**12)** Once you have completed all milestones, please re-review all milestones to ensure all is accurate. Your total estimated score for Quality, IA, and PI will be displayed after all selections have been made.

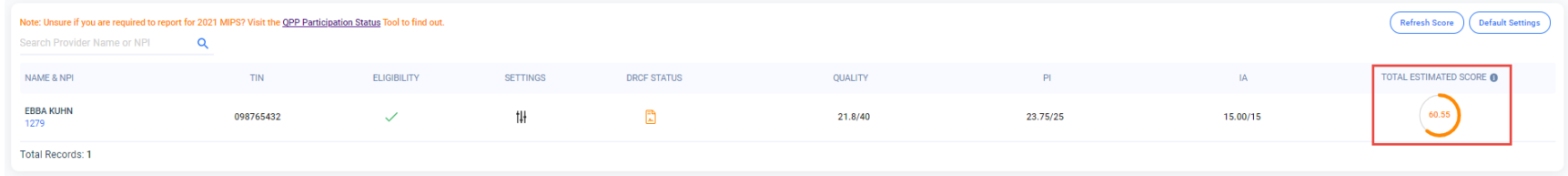

**The ACR will enable a "Submit" button on the 2021 MIPS dashboard in early 2022 once the submission period opens. Once the RISE registry enables the submit button, all RISE participants will be notified to submit for MIPS at that time.** 

### <span id="page-8-0"></span>Section 2: Provider Expectations

Please ensure you compete the following tasks:

- Ensure all providers and locations are updated for your practice. If there are any discrepancies, please email [RISE@rheumatology.org](mailto:RISE@rheumatology.org) immediately.
- Only measures in "Operational" status can be reported for 2021 MIPS, so review and provide feedback on your measures immediately.
- All users must get their PI report from their EHR to complete the PI section of the MIPS dashboard and report for PI.
- If you plan to apply for either the Extreme and Uncontrollable Circumstance Exception or the PI Hardship Exception, apply no later than the deadline of **Dec 31, 2021**.
- Complete th[e 2021 MIPS Intent to Submit survey b](https://www.surveymonkey.com/r/RISE_2021MIPS)y **Dec 17, 2021**.
- If you would like to schedule a call to submit for 2021 MIPS with a FIGmd or RISE staff member, please email [RISE@rheumatology.org](mailto:RISE@rheumatology.org) or reach out to your FIGmd account manager with several preferred dates and times in early 2022.

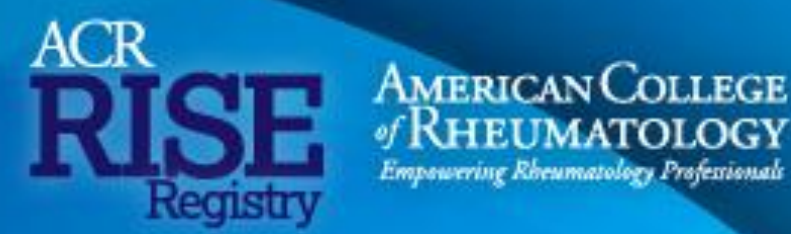

### <span id="page-9-0"></span>Section 3: Reporting Resources

- [\\*MIPS Tips](https://www.rheumatology.org/Practice-Quality/RISE-Registry/RISE-Hub/MIPS-Tips)  Includes important MIPS reporting and submission information, including deadlines, updates from the CMS, and resources for reporting through RISE
- [\\*RISE Video Resources -](https://www.rheumatology.org/Practice-Quality/RISE-Registry/RISE-Hub/RISE-Video-Resources) Video resources intended to help users successfully navigate different elements of the registry and MIPS reporting
- [CMS Quality Payment Program](https://qpp.cms.gov/)  Includes information around the QPP and reporting requirements
- [CMS QPP Resource Library -](https://qpp.cms.gov/resources/resource-library) Houses resources related to the 2021 performance year final rule, 2021 MIPS reporting, performance categories, and more

<span id="page-9-1"></span>*\*Requires login via rheumatology.org* 

### Section 4: Key Deadlines

**Dec 17, 2021** Deadline to complete the [2021 MIPS Intent to Submit Survey](https://www.surveymonkey.com/r/RISE_2021MIPS)

**Dec 31, 2021** [QPP Exception applications w](https://qpp.cms.gov/mips/exception-applications)indow closes

**Feb 15, 2022** Deadline to sign the DRCF on 2021 MIPS dashboard

**March 15, 2022** Deadline to report for 2021 MIPS through RISE

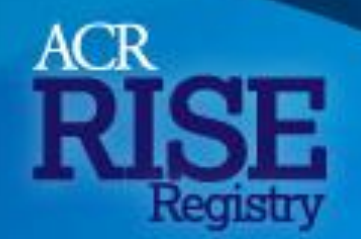

**AMERICAN COLLEGE** 

Empowering Rheumatology Professionals

<span id="page-10-0"></span>Section 5: Contact Information

**ACR RISE Registry** [RISE@rheumatology.org](mailto:RISE@rheumatology.org)

**FIGmd, RISE Registry Vendor** [acrcams@figmd.com](mailto:acrcams@figmd.com)

**Quality Payment Program** 1-866-288-8292 (TRS: 711) [QPP@cms.hhs.gov](mailto:QPP@cms.hhs.gov)